Neustroeva A.V. student Branch rgppu in N. Tagil Volkova E.A. Ph. D., associate Professor Branch rgppu in Nizhny Tagil Nizhny Tagil, Russia

# THE INTERACTIVE CAPABILITIES OF THE MATHEMATICAL PACKAGE SMART NOTEBOOK MATH TOOLS TO TEACH GEOMETRY

# Annotation

The article considers the possibility of using mathematical package when working in Smart Netbook program. Showing and given the task, and provides step by step actions to implement them.

Кеywords: media, Smart Notebook Math Tools, mathematical tools, protractor, ruler, compass.

Nowadays many countries of the world are modernizing an education system on the basis of wide use of information and communication technologies which offer new prospects and opportunities for training. And this is confirmation that the mankind is on a threshold of educational revolution.

One of the most important directions of application of the information communication technologies (ICT) in education is the use of multimedia opportunities of computer equipment. This ICT means allow people to intensify process of training due to strengthening of presentation and a combination of logical and figurative ways of assimilation of information. Interactivity of multimedia technologies gives ample opportunities for realization of the personal focused training models.

This set of ICT is an assistant in speed of creation of tasks, saving of time, automatic check of exercises. We will get acquainted with the software of Smart Notebook and we will consider the tasks be developed by us which can be applied in school practice.

As the statistics shows, the program SMART Notebook environment is the most popular program for creation and carrying out lessons on interactive boards as over 20 000 000 people use it worldwide. This program has a large amount of advantages. Firstly, the program SMART Notebook environment allows, both to create the new interactive animated lessons, and to unite all earlier created training materials in all widespread programs, such as Word, Excel, PowerPoint, to include this Wednesday the existing digital educational resources from any sources: Internet, flash animation and video files. Secondly, this program does your homework more fascinating. This is a good incentive for increase of interest of school students in study. Thirdly, the program contains the gallery which is specially developed for teachers in which there

are more than 7000 interactive resources in various subjects. Fourthly, you will bring your lessons to new level thanks to expanded mathematical tools, work with 3D models, to inclusion of interactive polls and record of all events on a board in video format. Also you will be able to exchange with colleagues the practices, to receive the fast and qualified help of specialists with ON SMART Notebook and many other things.

We would like to show you a small grant on geometry "Draw, compare, measure" with use of SMART Notebook. It comprises some tasks:

1. To measure corners and to put the corresponding value (see Fig. 1). It is necessary to use "Instruments of measurement" which are on the control panel measuring a corner.

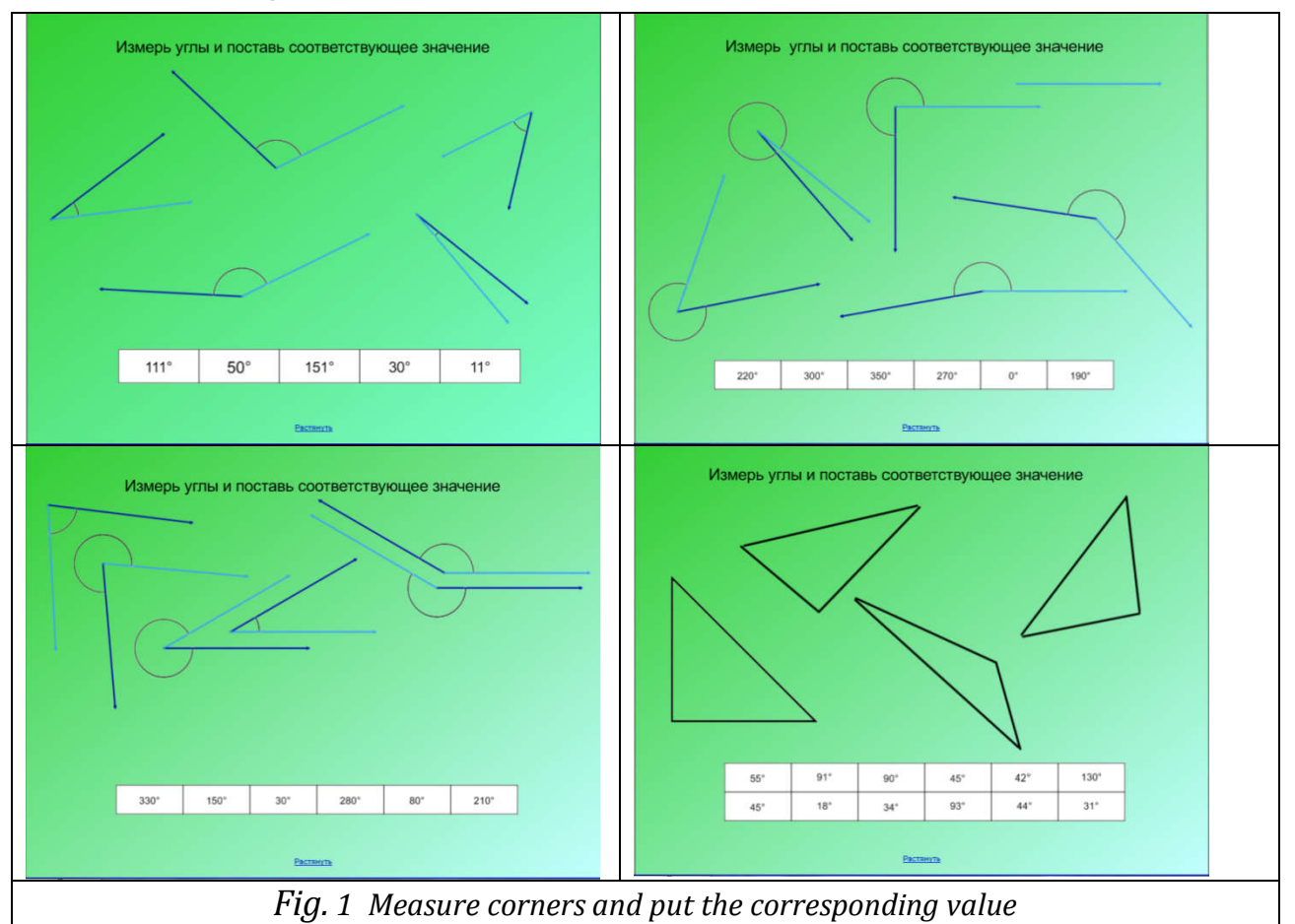

Having chosen this key, clicking with right mouse button, the list of tools, such as is offered to us: ruler, protractor, Geodreyek, compasses. For performance of this task we choose a protractor by means of which we will measure corners. Let's consider one option from a task (other tasks are performed by analogy) (see Fig.2).

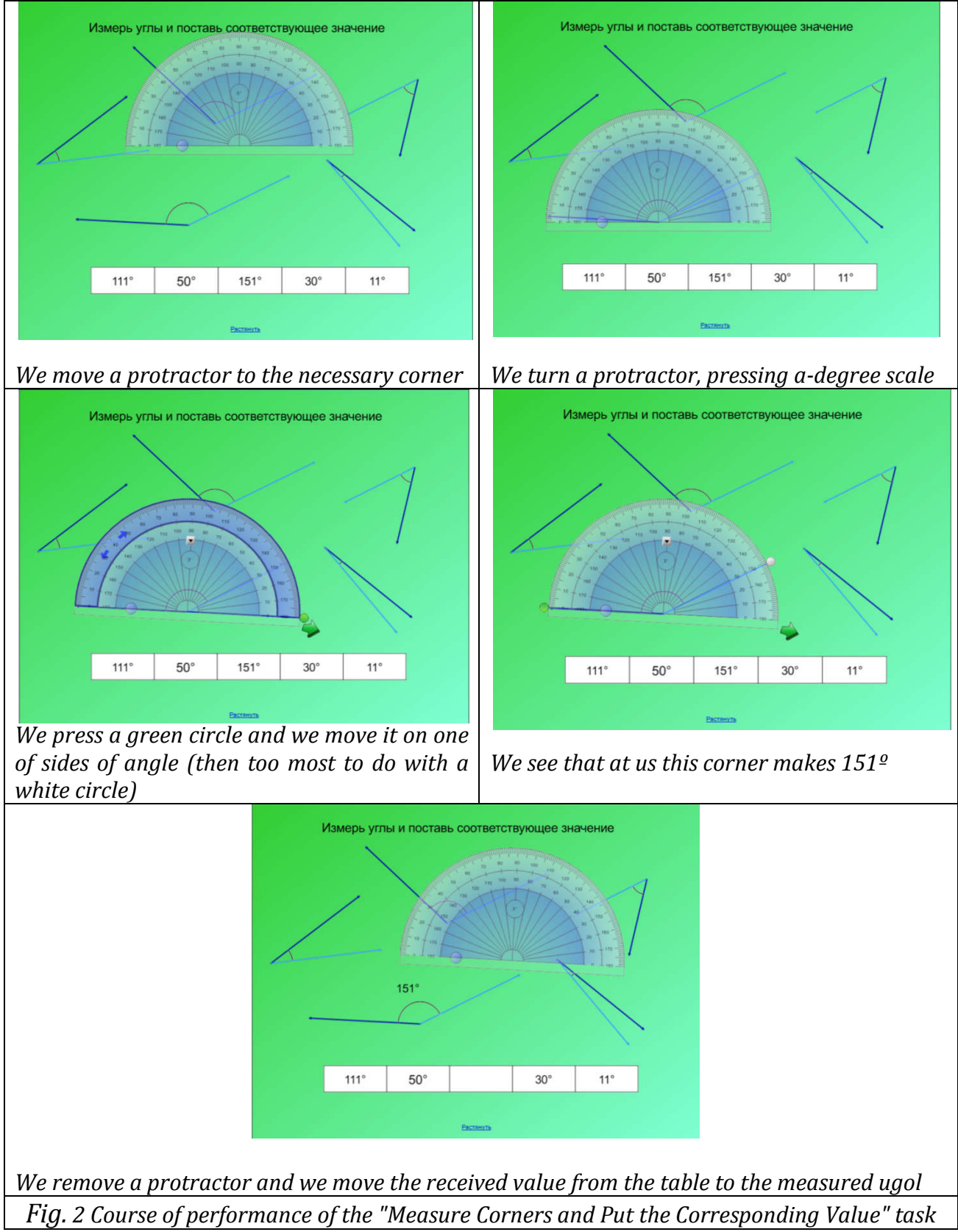

2. Compare corners

This task is identical to previous one in which we considered all steps of performance of measurement in detail. In it there is only an insignificant difference (see Fig. 3)

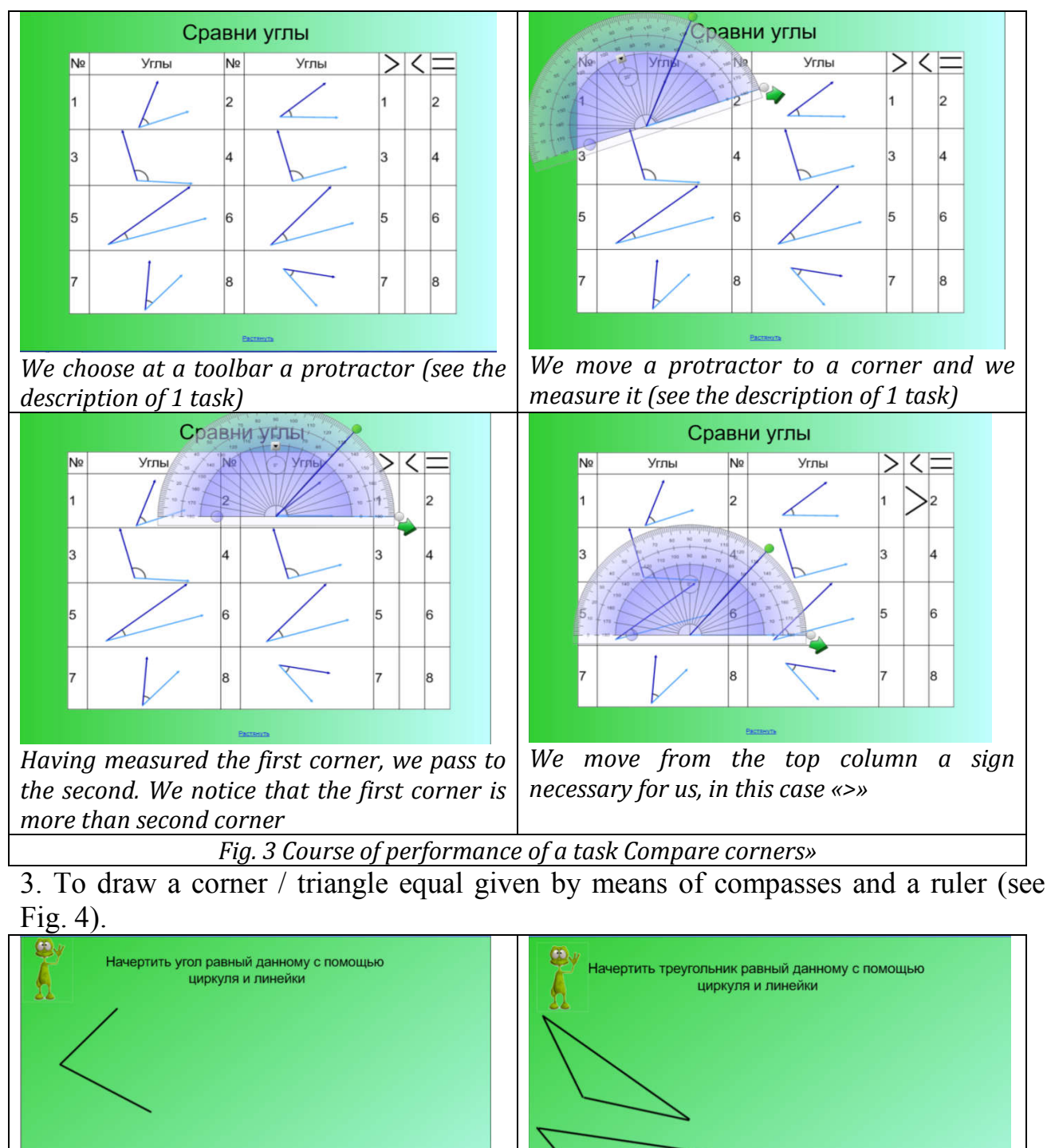

*Fig. 4 To draw a corner / triangle equal given by means of compasses and a ruler* Let's consider one of tasks in detail. Let's construct a corner equal to a given one (see Fig. 5).

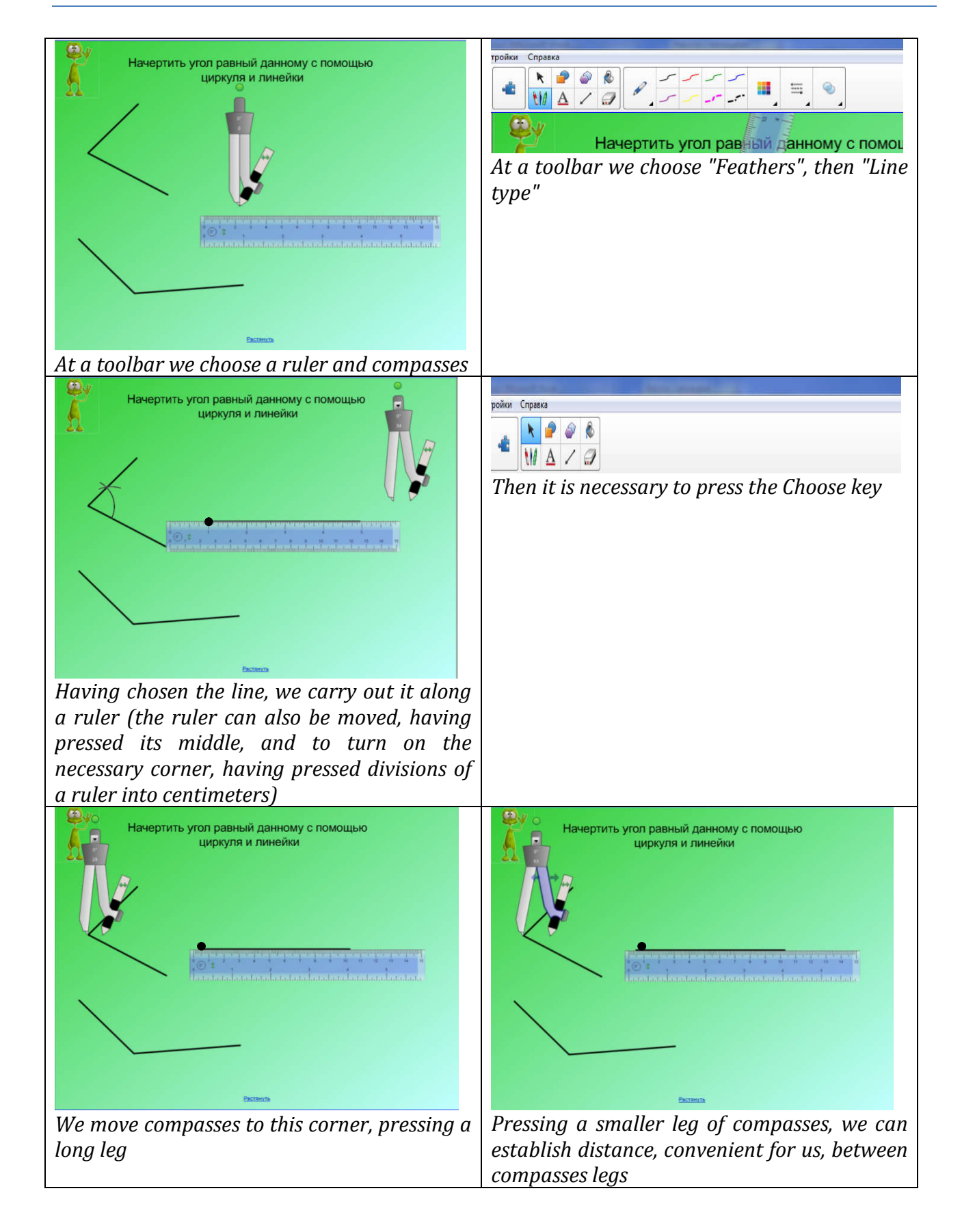

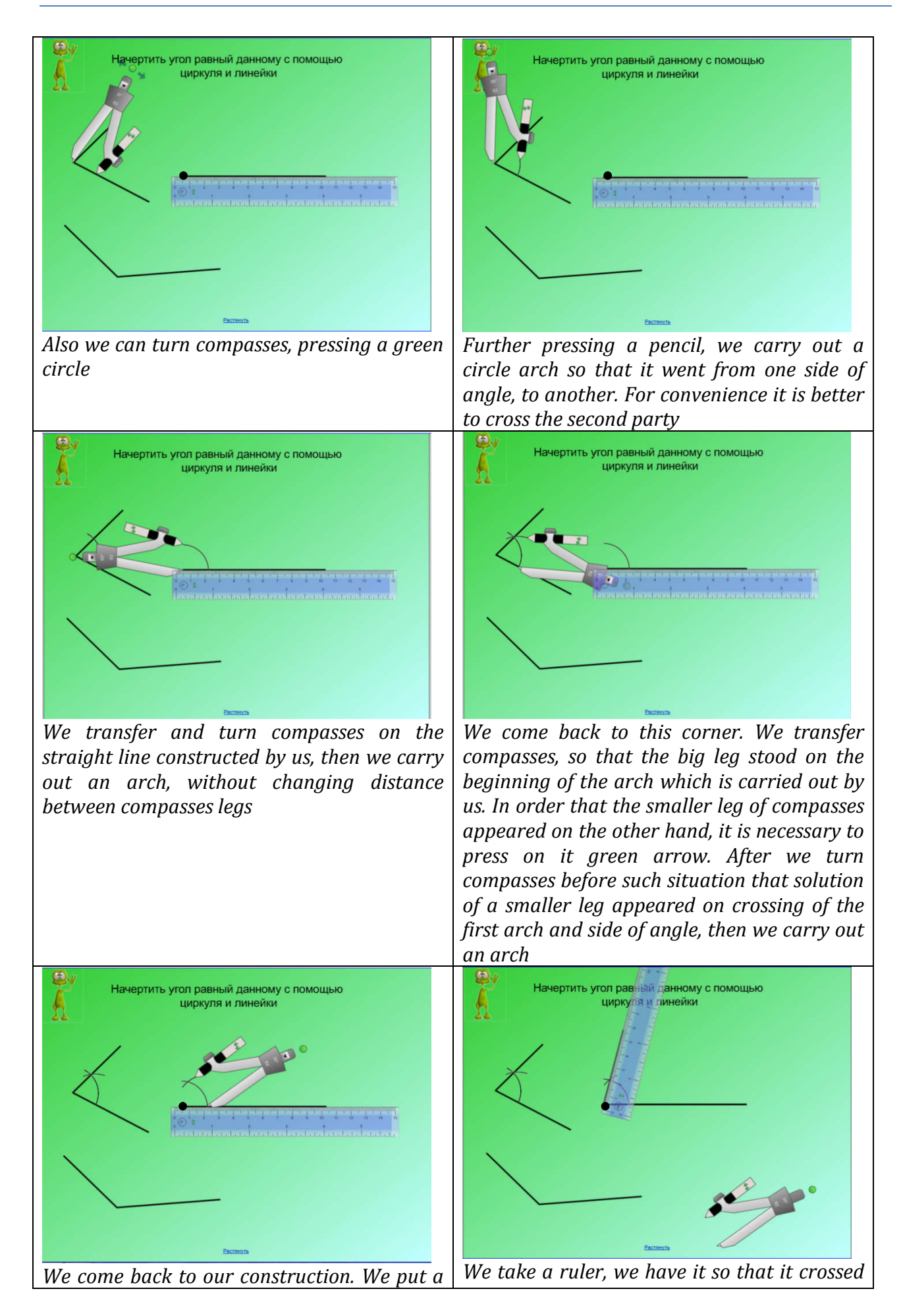

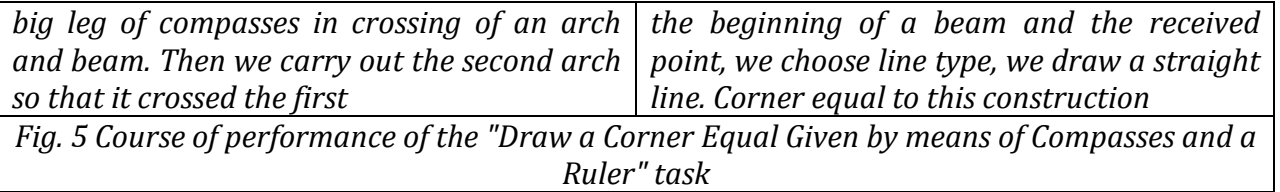

Thus, it is possible to draw a conclusion that the SMART Notebook program is a good assistant for mathematics teacher. It is equipped with various tools which are capable of giving the evident picture of the course of steps when performing various tasks.

With the correct use of SMART Notebook process of training becomes more various and more interesting. Different types of activities which can be organized only using the program, allow to motivate pupils to do this or that task, the process of training for modern school students be more fascinating.